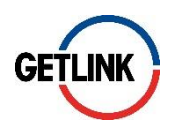

# **Comment voter à l'Assemblée Générale Mixte 2021 de Getlink SE**

**Dans le contexte de la pandémie de Covid-19, Getlink recommande à ses actionnaires de privilégier le vote par internet via la plateforme sécurisée Votaccess.**

## **1. Vous êtes actionnaire au nominatif**

## **Vous votez par internet**

- 1- Connectez-vous au site internet de gestion de votre compte nominatif de Société Générale Securities Service[s www.sharinbox.societegenrale.com](http://www.sharinbox.societegenrale.com/)
- 2- Utilisez vos codes d'accès habituels, à savoir votre identifiant actionnaire et votre mot de passe
- 3- Suivez les instructions dans la rubrique « Opérations en cours », puis cliquez sur le nom de l'Assemblée générale
- 4- Choisissez le mode de participation souhaité :
	- Donner pouvoir au Président de l'Assemblée générale
	- Voter les résolutions
	- Donner pouvoir à un tiers.

Le site sécurisé Votaccess dédié au vote préalable à l'Assemblée Générale est ouvert du 7 avril à 9h au 27 avril 2021 à 15h.

## **Vous votez par correspondance ou donnez pouvoir via le formulaire papier**

- 1- Munissez-vous du formulaire unique de vote personnalisé que vous avez reçu avec la brochure de convocation
- 2- Complétez le formulaire en suivant les instructions des rubriques « Je vote par correspondance » ou « Je donne pouvoir au Président de l'Assemblée générale » ou « Je donne pouvoir à »

*NB : Pour mémoire, merci de ne pas utiliser la case « Je désire assister à cette assemblée » puisqu'il n'y a pas de possibilité de participation physique à cette assemblée qui se tiendra hors la présence physique des actionnaires. Aucune carte d'admission ne sera donc délivrée.*

3- Retournez le formulaire préalablement daté et signé à l'aide de l'enveloppe T (fournie par Getlink avec votre brochure de convocation) à Société Générale Securities Services, de façon à être réceptionné avant le 26 avril 2021 (date limite de réception) : Société Générale Securities Services – Service Assemblées

32, rue du Champ-de-Tir, CS 30812 44308 Nantes Cedex 03

### **2. Vous êtes actionnaire au porteur**

#### **Vous votez par internet**

Vous devez vous rapprocher de votre intermédiaire financier, teneur de votre compte, pour vérifier s'il est connecté ou non au site Votaccess dédié aux assemblées.

- 1- Connectez-vous au portail internet de votre Teneur de compte avec vos identifiants habituels
- 2- Une fois connecté, cliquez sur l'icône correspondant à vos actions de Getlink SE et accédez au site Votaccess
- 3- Suivez les instructions du site Votaccess dédié à l'Assemblée générale de Getlink pour voter en ligne les résolutions ou donner pouvoir au Président de l'Assemblée

Le site sécurisé Votaccess dédié au vote préalable à l'Assemblée Générale est ouvert du 7 avril à 9h au 27 avril 2021 à 15h.

#### **Vous souhaitez voter par correspondance ou donner pouvoir via le formulaire papier**

- 1- Demandez le formulaire papier par lettre simple adressée à votre intermédiaire financier, teneur de votre compte à compter de la date de convocation de l'Assemblée, soit le 7 avril 2021. Pour être prise en compte cette lettre devra être parvenue au Service des Assemblées de Société Générale Securities Services au plus tard six (6) jours avant la date de réunion de l'Assemblée, soit le 22 avril 2021
- 2- Complétez le formulaire ainsi obtenu en suivant les instructions des rubriques « Je vote par correspondance » ou « Je donne pouvoir au Président de l'Assemblée générale » ou « Je donne pouvoir à »

*NB : Pour mémoire, Merci de ne pas utiliser la case « Je désire assister à cette assemblée » : puisqu'il n'y a pas de possibilité de participation physique à cette assemblée qui se tiendra hors la présence physique des actionnaires*

3- Retournez le formulaire préalablement daté et signé le plus rapidement possible à votre intermédiaire financier, teneur de votre compte qui se chargera de faire parvenir votre formulaire accompagné d'une attestation de participation à Société Générale Securities Services, qui devra le recevoir au plus tard deux (2) jours avant la date de l'Assemblée, soit le 26 avril 2021. Aucun formulaire reçu après cette date ne sera pris en compte.

#### **Informations détaillées**

Toutes les modalités de participation à l'Assemblée générale sont détaillées dans la [brochure de](https://www.getlinkgroup.com/content/uploads/2021/04/GETLINK_BDC_2021_FR_MEL2.pdf)  [convocation](https://www.getlinkgroup.com/content/uploads/2021/04/GETLINK_BDC_2021_FR_MEL2.pdf) disponible en page Assemblée générale 2021 sur le site [www.getlinkgroup.com.](http://www.getlinkgroup.com/)